# **Zeige**süchtig

Server ohne Monitor können vorbeiflanierenden Admins nichts mitteilen. Ein LC-Display an der Frontblende ändert diese unhaltbare Situation. LCDproc steuert solche Zeige-Instrumente an. Charly Kühnast

## **Inhalt**

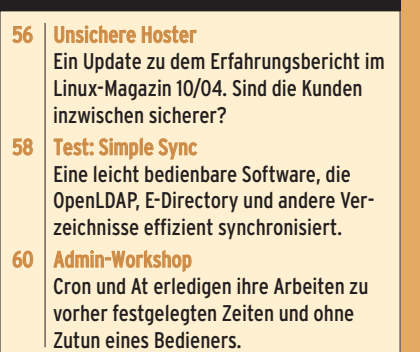

**Server müssen** oft ohne eigene Ein- und Ausgabegeräte auskommen. Das ist meist kein Problem, denn es gibt ja SSH, serielle Konsolen und Syslog-Umleitungen. Manchmal ist es aber trotzdem sinnvoll, zumindest ein kleines LC-Display einzubauen, über das ein Gerät seiner Umwelt das Nötigste mitteilt. Die Software-Ansteuerung des Displays ist das Arbeitsgebiet von LCDproc **[1]**.

Die Version 0.4.5 unterstützt eine stattliche Anzahl Displays sowohl für den seriellen Port als auch USB. Und es gibt Bausätze mit der Lizenz zum Löten und fertige Produkte zum Einstöpseln für Weicheier wie mich. LCDproc kommt als 350 KByte großer Tarball. Nach

tar xvzpf lcdproc-0.4.5.tar.gz

finde ich im Verzeichnis »lcdproc-0.4.5« die Installationsanleitung, die so beginnt:

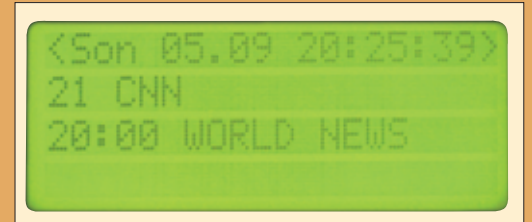

**Abbildung 1: LCDproc schreibt einen Sendernamen auf das LCD von Charlys digitalem Videorecoder.**

If you're in a desperate hurry type: ./configure --enable-drivers=all make

And if you start wondering why it doesn't work, come back and read the rest of the file.

Etwas eleganter ist es, wenn sich LCDproc auf den zum Display passenden Treiber beschränkt. Die Option dafür finde ich mit »./configure --help« heraus. Mein Display ist vom Hersteller Crystalfontz. LCDproc bringt sogar einen Curses-Treiber mit. Das klingt unnütz, hat aber Sinn für Leute wie mich, die LCDproc-Clients auf Rechnern ohne LC-Display entwickeln oder testen. Damit sind die Treiber schnell gebacken:

./configure --enable-drivers=cfontz,curses make && make install

# **Geteilte Freud**

LCDproc besteht aus zwei Teilen: Ein Server kommuniziert mit der Hardware und ein Client sagt dem Server, was er darstellen soll. Der Server bezieht seine Voreinstellungen aus der Datei »/etc/ LCDd.conf«. Eine Beispieldatei liegt in dem Verzeichnis, in dem ich LCDproc entpackt habe. Um den CFontz-Treiber zu aktivieren, sind nur minimale Anpassungen erforderlich:

- Ich lösche die Zeile »Driver=none« oder kommentiere sie aus.
- Vor »Driver=CFontz« entferne ich das Kommentarzeichen.

Wenn das Display schon zu einem etwas älteren Jahrgang gehört – wie meines –, war's das bereits. Jüngere Geräte ab der Firmware-Version 2.0 erwarten zusätzlich die beiden Zeilen:

NewFirmware=yes

Speed=19200

Jetzt kann der Server starten:

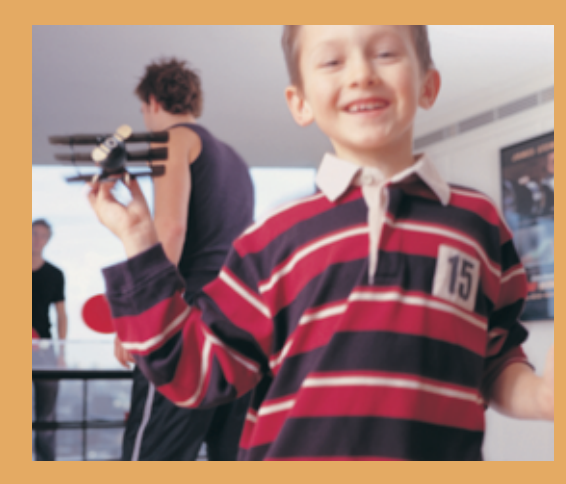

/usr/local/sbin/LCDd &

Das Display erwacht mit einer Statusmeldung zum Leben, die mir sagt, dass keine Clients aktiv sind. Das ändere ich natürlich umgehend. LCDproc bringt dafür schon einige Clients mit. Einer davon zeigt die aktuelle Systemlast an. Ich starte ihn mit:

### /usr/local/bin/lcdproc C &

Bei mir kommt das Display hauptsächlich im VDR **[2]** im Einsatz, wo es Sendernamen anzeigen muss (siehe Abbildung 1).  $(ik)$ 

#### **Infos**

**[1]** LCDproc: [http://lcdproc.omnipotent.net] **[2]** LinVDR: [http://linvdr.org]

#### **Der Autor**

Charly Kühnast administriert Unix-Betriebssysteme im Rechenzentrum Niederrhein in Moers. Zu seinen Aufgaben gehören die Sicherheit und Ver-

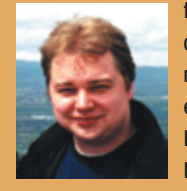

fügbarkeit der Firewalls und der DMZ (demilitarisierte Zone). In seiner Freizeit lernt er Japanisch, um endlich die Bedienungsanleitung seiner Mikrowelle lesen zu können.

**Sysadmin**

**55**

Linux-Magazin 11/04

 $1/04$ 

**Einführung**